Your instruction to set up a

## New standing order

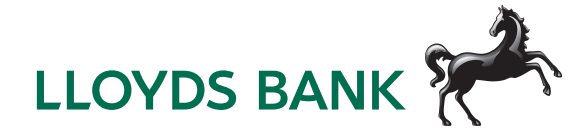

FREF 101022

Before you begin: It's best to save this form to your computer and open it using Adobe Acrobat Reader. Doing this will allow you to fill in the PDF and upload signatures. You can get the latest version of Adobe Acrobat Reader by visiting https://get.adobe.com/reader/

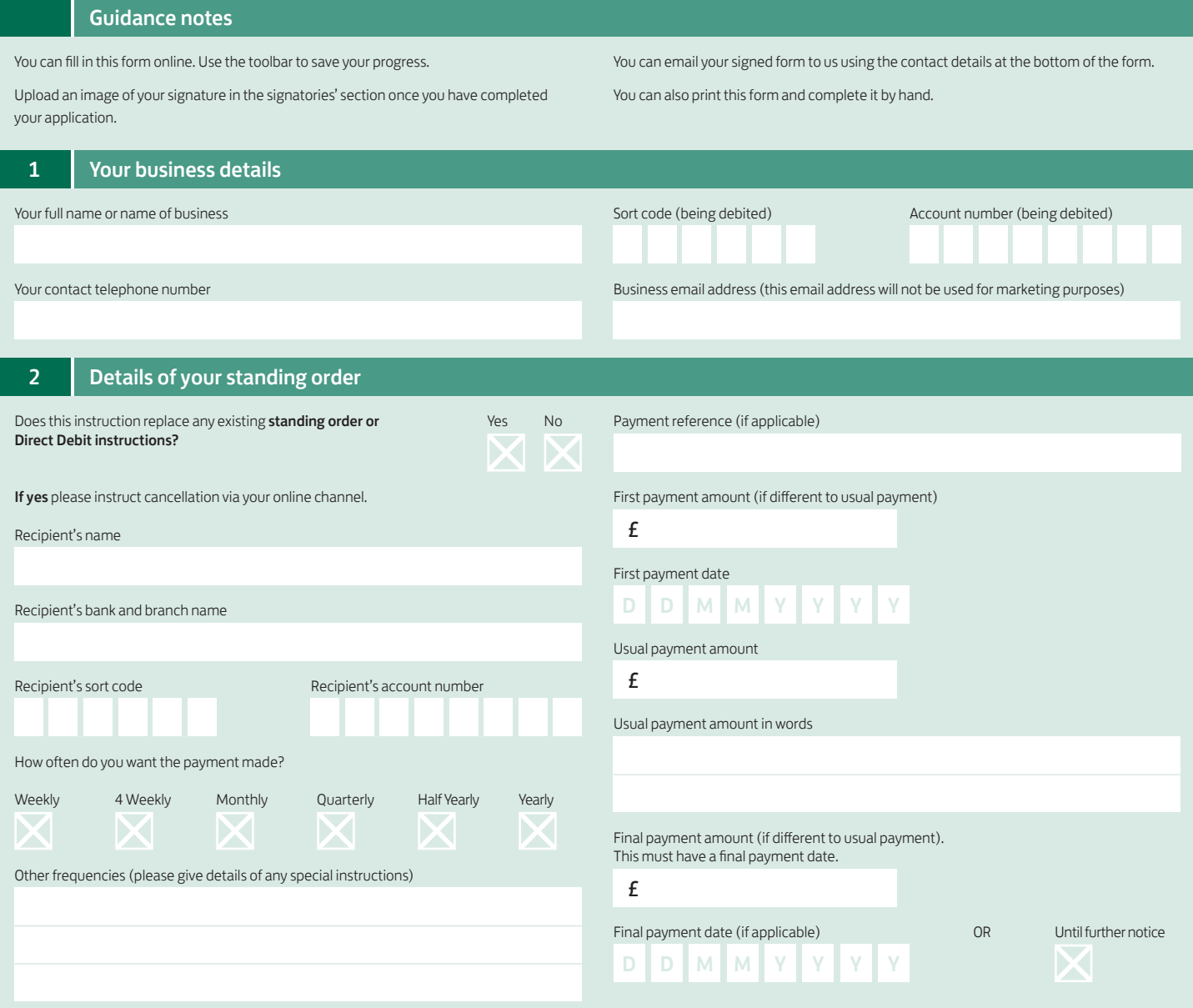

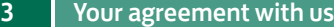

There are two ways to add signatures to the form:

- 1 Upload an image of your signature
- 2 Print and sign with a pen.

## To upload an image:

Save the form to your device

returning it to the Bank.

- Open the form in Adobe Acrobat Reader
- Select the signature field to upload your image.

I authorise you to debit my/our account, in accordance with the details in Section 2. This request is addressed to the bank which holds my/our account.

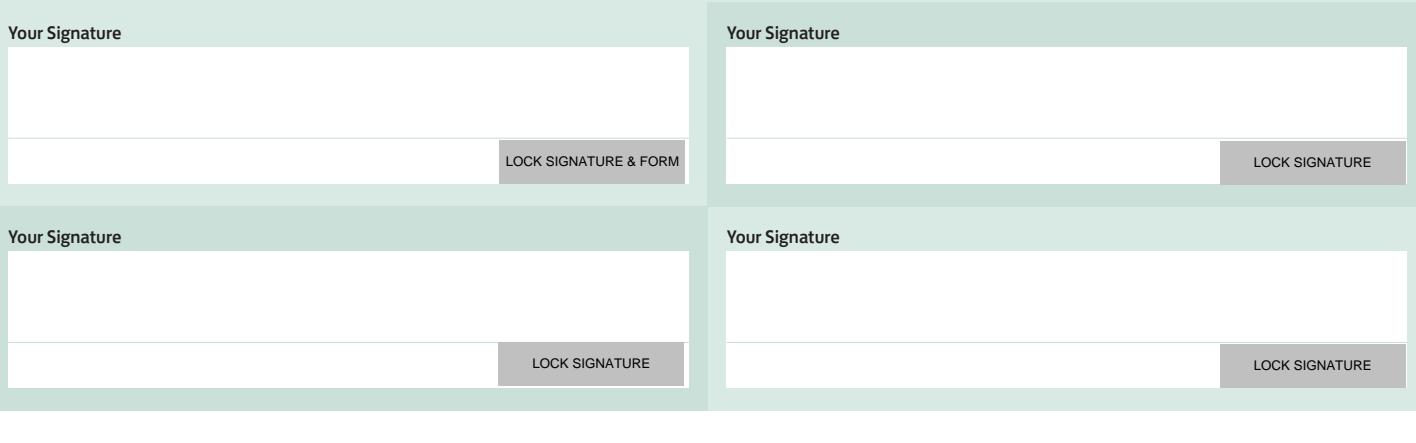

If you have additional signatories, please attach the form to an email and send to the other signatory(s) to counter sign.

Please ensure the form has been signed by all the required signatories before

Once completed and signed:

- Email the form to: commercialclientservicing@lloydsbanking.com OR
- Post the form to: Lloyds Bank, Commercial Servicing, Edinburgh, BX2 1LB

PRINT FORM **EMAIL FORM** 

## Please contact us if you would like this information in an alternative format such as Braille, large print or audio.

Lloyds Bank plc Registered Office: 25 Gresham Street, London EC2V 7HN. Registered in England and Wales no. 2065.

Authorised by the Prudential Regulation Authority and regulated by the Financial Conduct Authority and the Prudential Regulation Authority under Registration Number 119278. Eligible deposits with us are protected by the Financial Services Compensation Scheme (FSCS). We are covered by the Financial Ombudsman Service (FOS).

We strongly recommend you send the form to any other approvers and/or people who've been added to sign first.

Once you're satisfied, please sign and return the form to us (see details below).